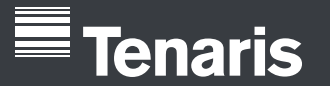

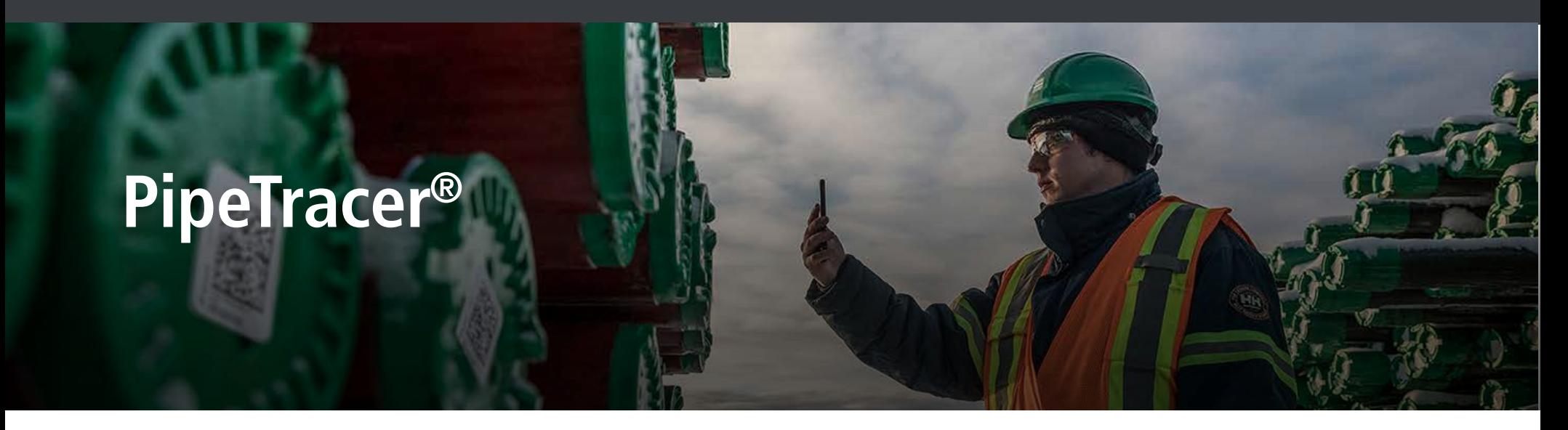

#### **Look inside the new version of Tenaris's PipeTracer® app**

PipeTracer®, Tenaris's unique pipe identification application, has introduced a design overhaul implementing new features and capabilities in order to optimize your user experience.

#### **What's new?**

- New look and feel
- A more intuitive design
- Same functionality on iOS and Android
- Clear division between Rig and Yard operations
- Available in English and Spanish
- Rapid access to your ongoing Tally on the home screen

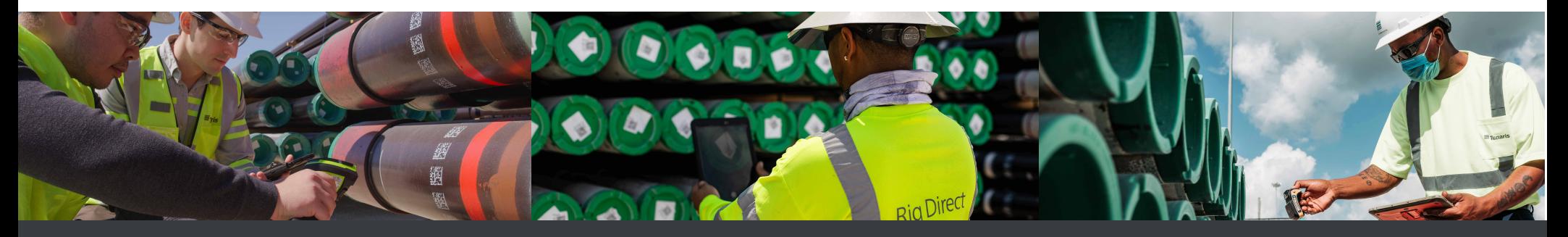

#### $\odot$  $\blacksquare$  in

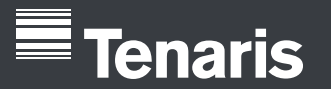

 $\textcircled{\small{\texttt{}}}\mid \textbf{f} \mid \textbf{y}$ 

 $\bullet$  in

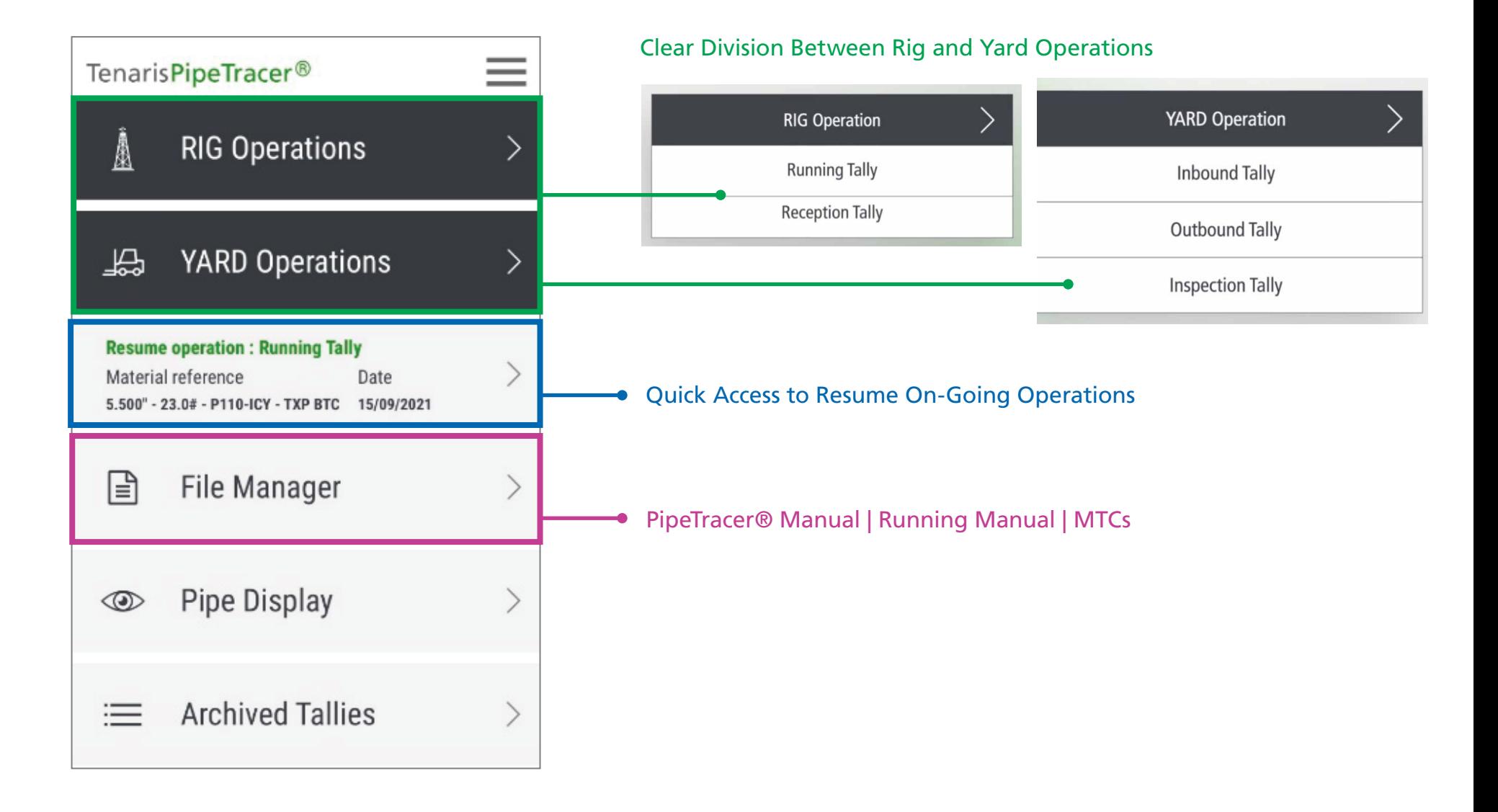

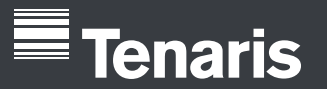

 $\textcircled{\small{\texttt{}}}\mid \textbf{f} \mid \textbf{y}$ 

 $\mid$  in

 $\left( \begin{array}{c} \blacktriangleright \end{array} \right)$ 

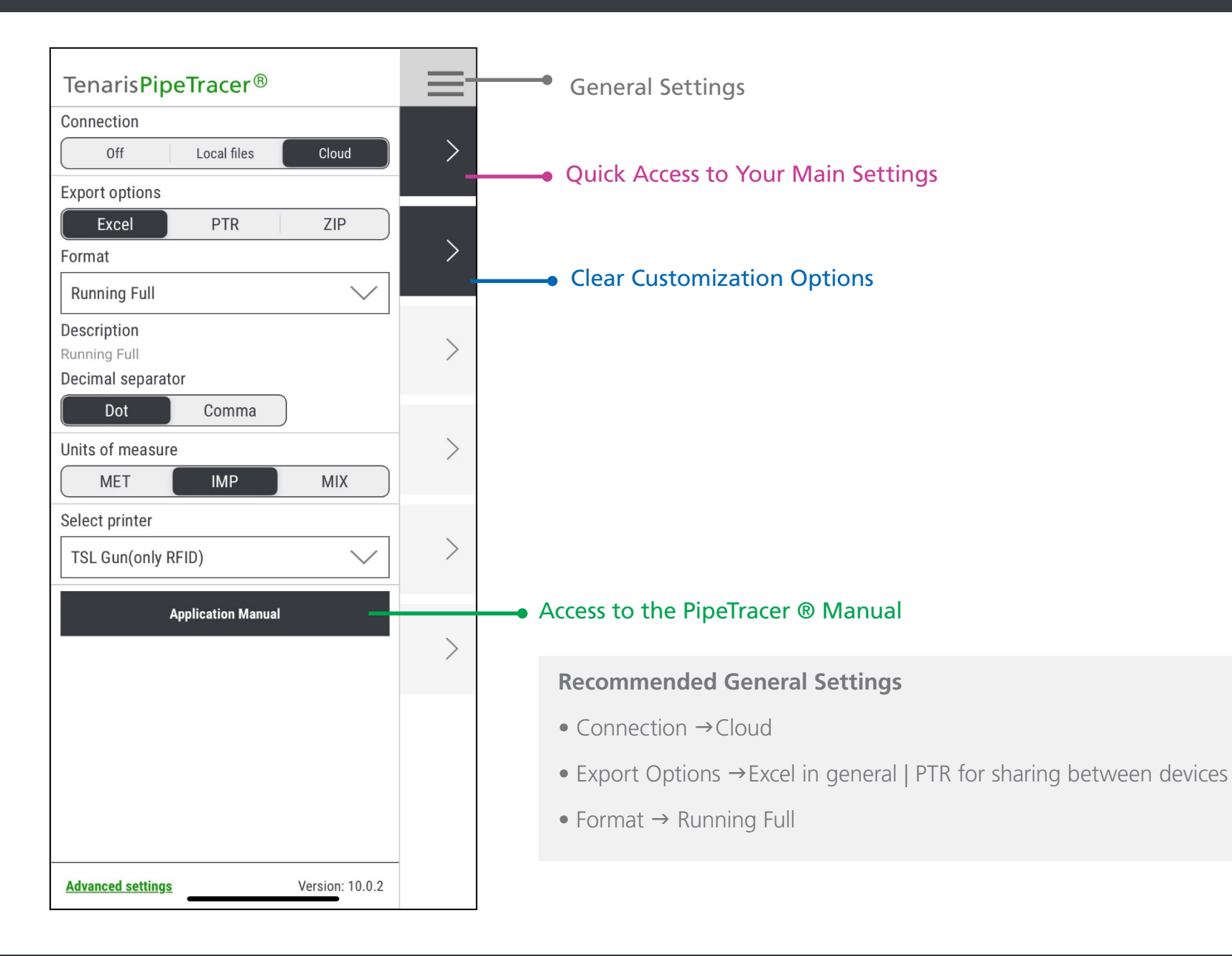

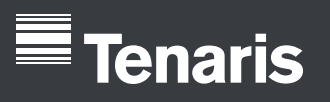

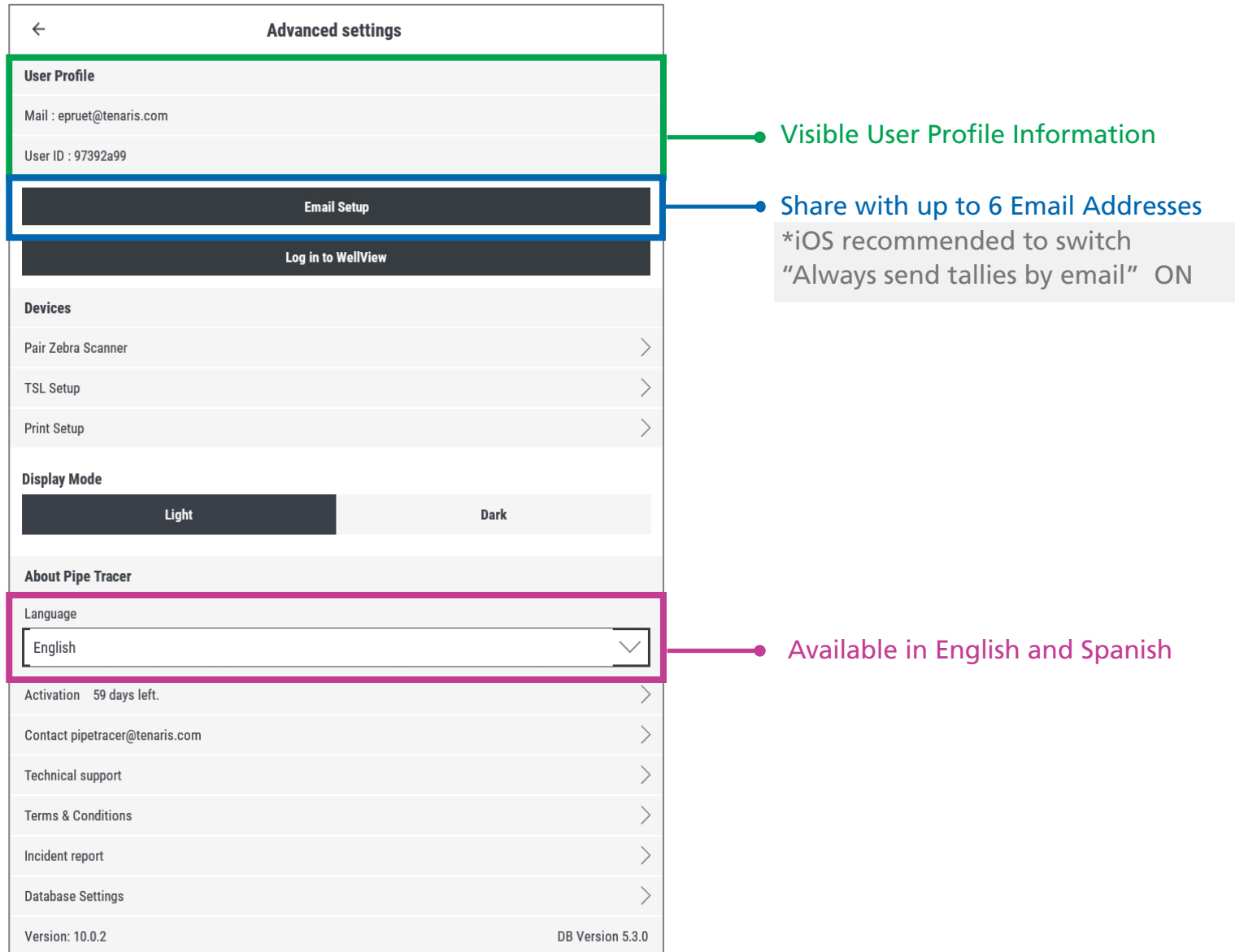

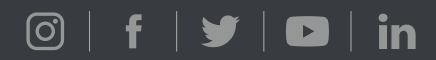

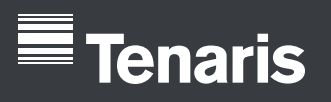

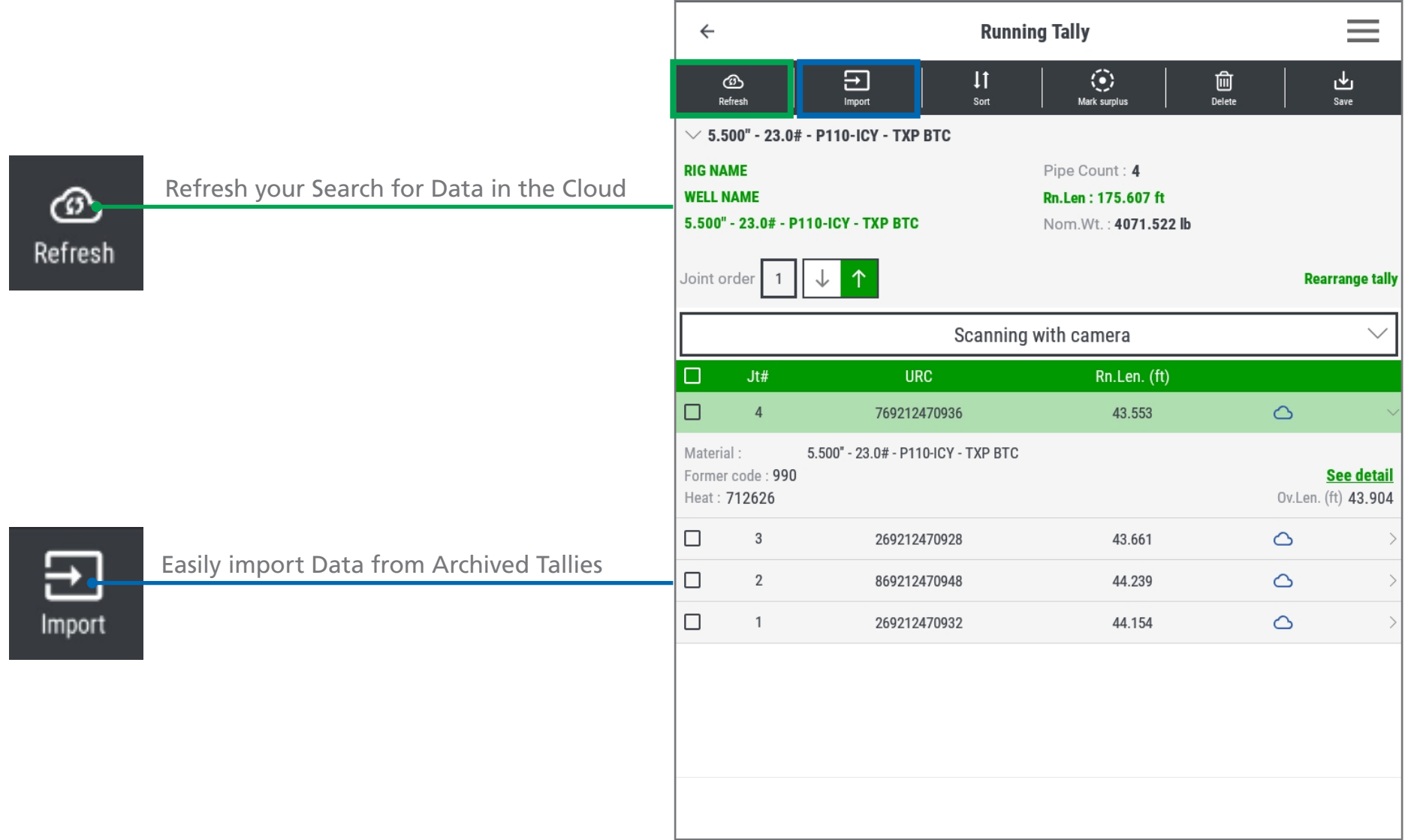

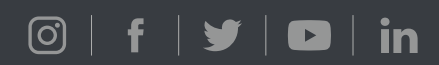

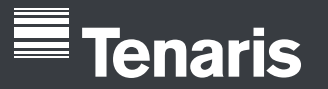

# **Tally Functions**

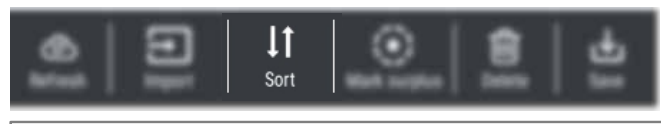

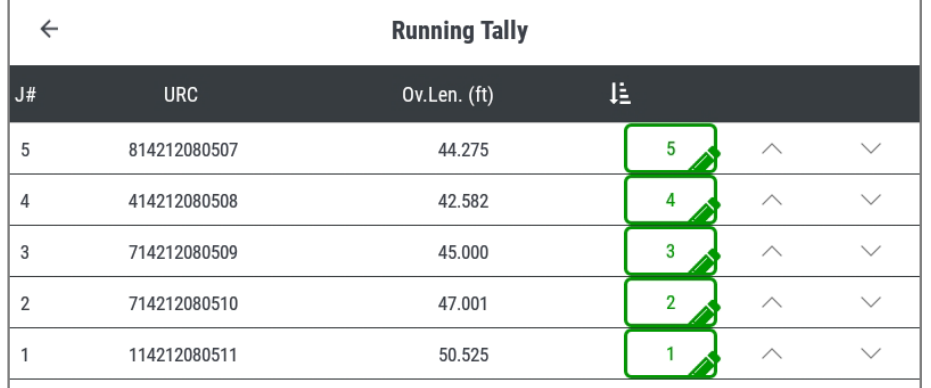

#### **Flexibility to adjust the running sequence**

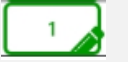

 $\mathbb{R}$ 

• Manually

• Line by Line  $\checkmark$ 

 $\textcircled{\scriptsize\textsf{S}}$  | f | y |  $\textcircled{\scriptsize\textsf{S}}$  | in

### **Sort Mark Surplus**

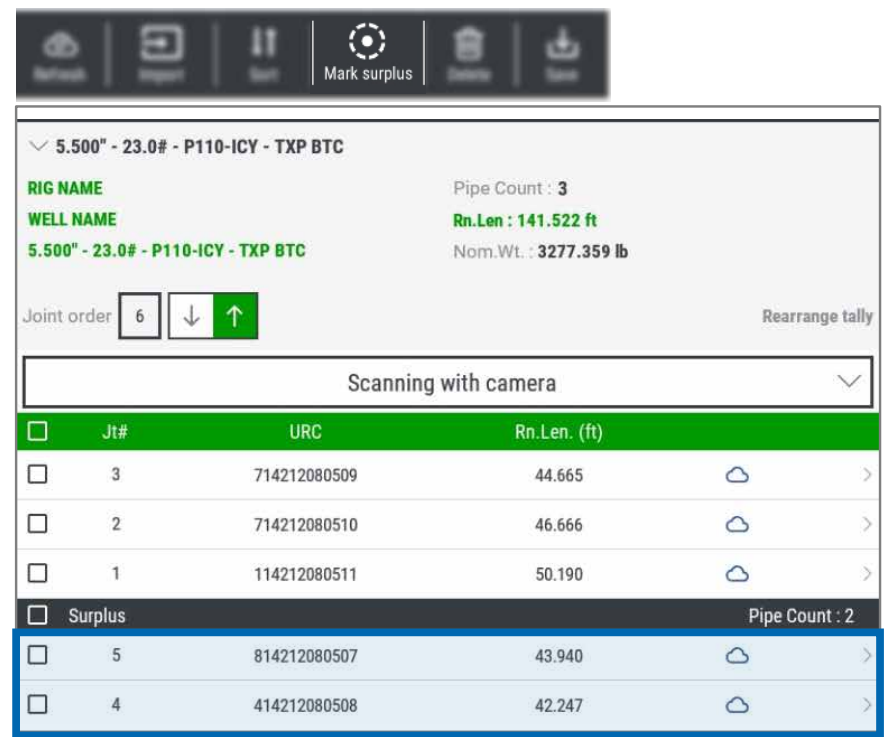

#### • Ascending/Descending **Clearly mark surplus pipe**

- Automatically brought to the bottom of the tally
- Not included in the totals calculations  $*$ Recommended Excel Format  $\rightarrow$  Running Full

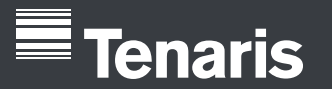

# **Tally Functions**

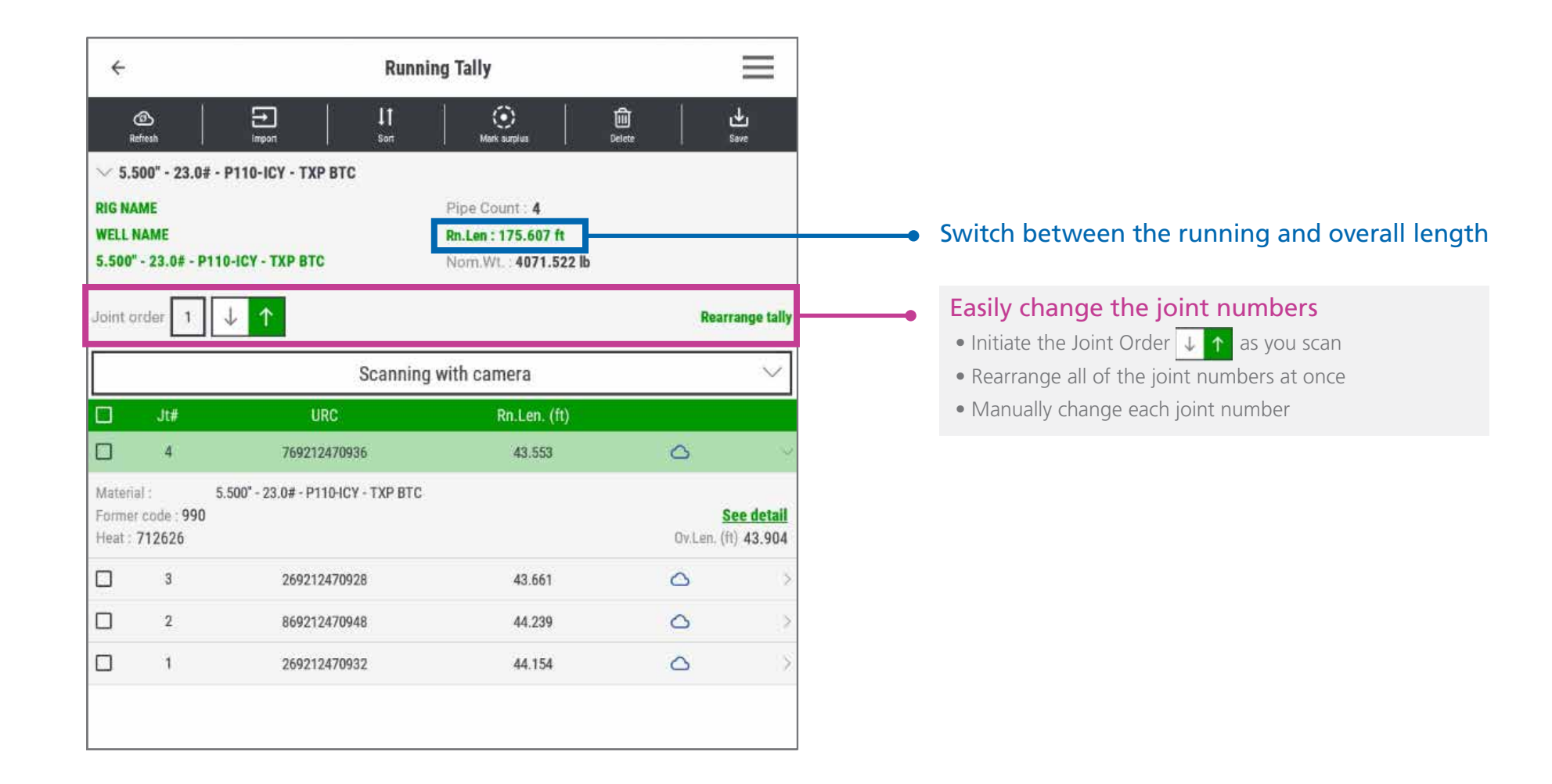

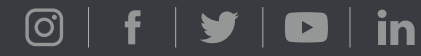

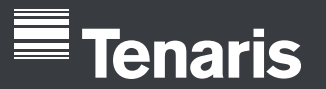

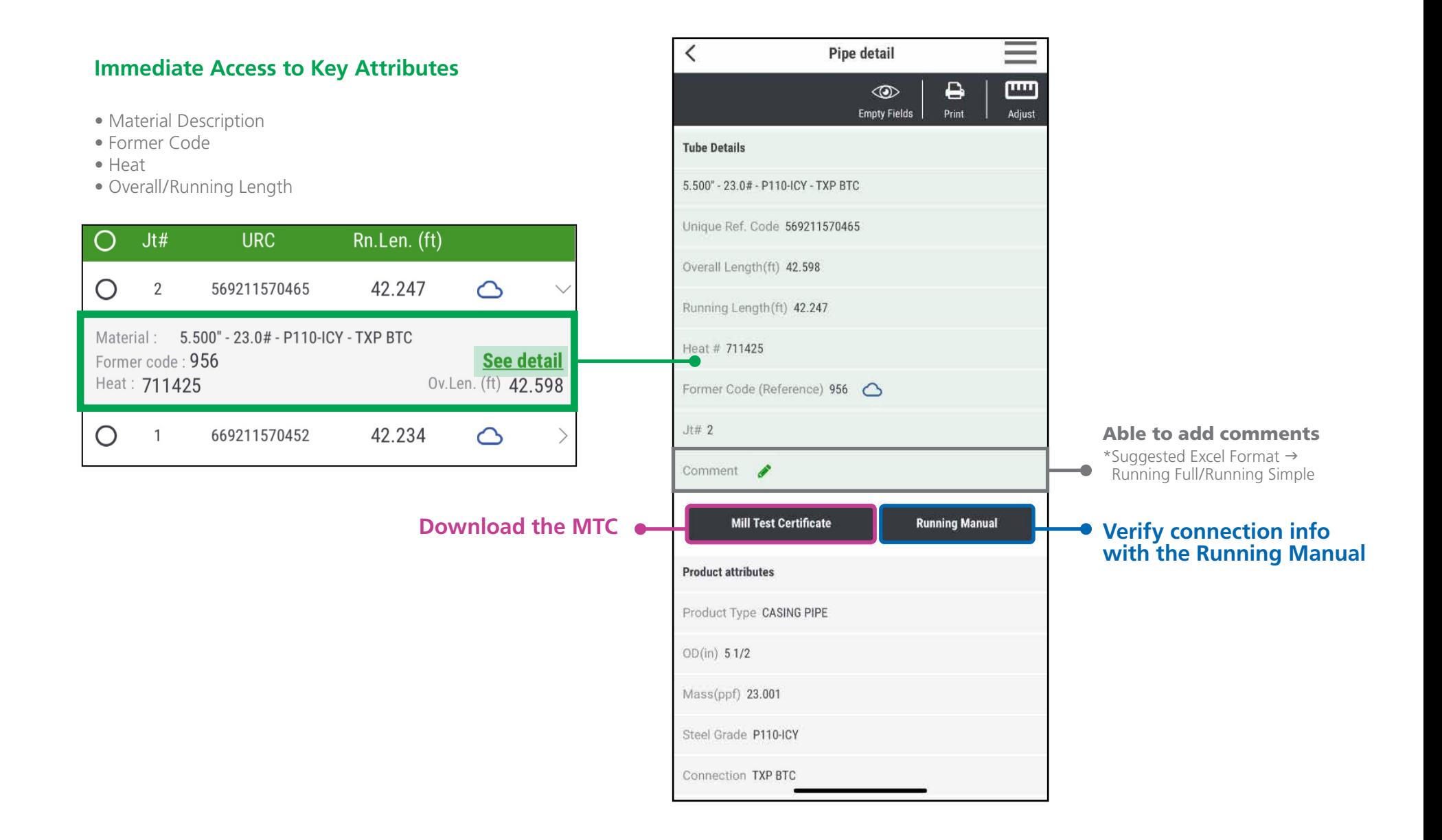

## $\textcircled{\scriptsize\textsf{S}}$  | f | y |  $\textcircled{\scriptsize\textsf{S}}$  | in

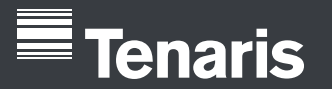

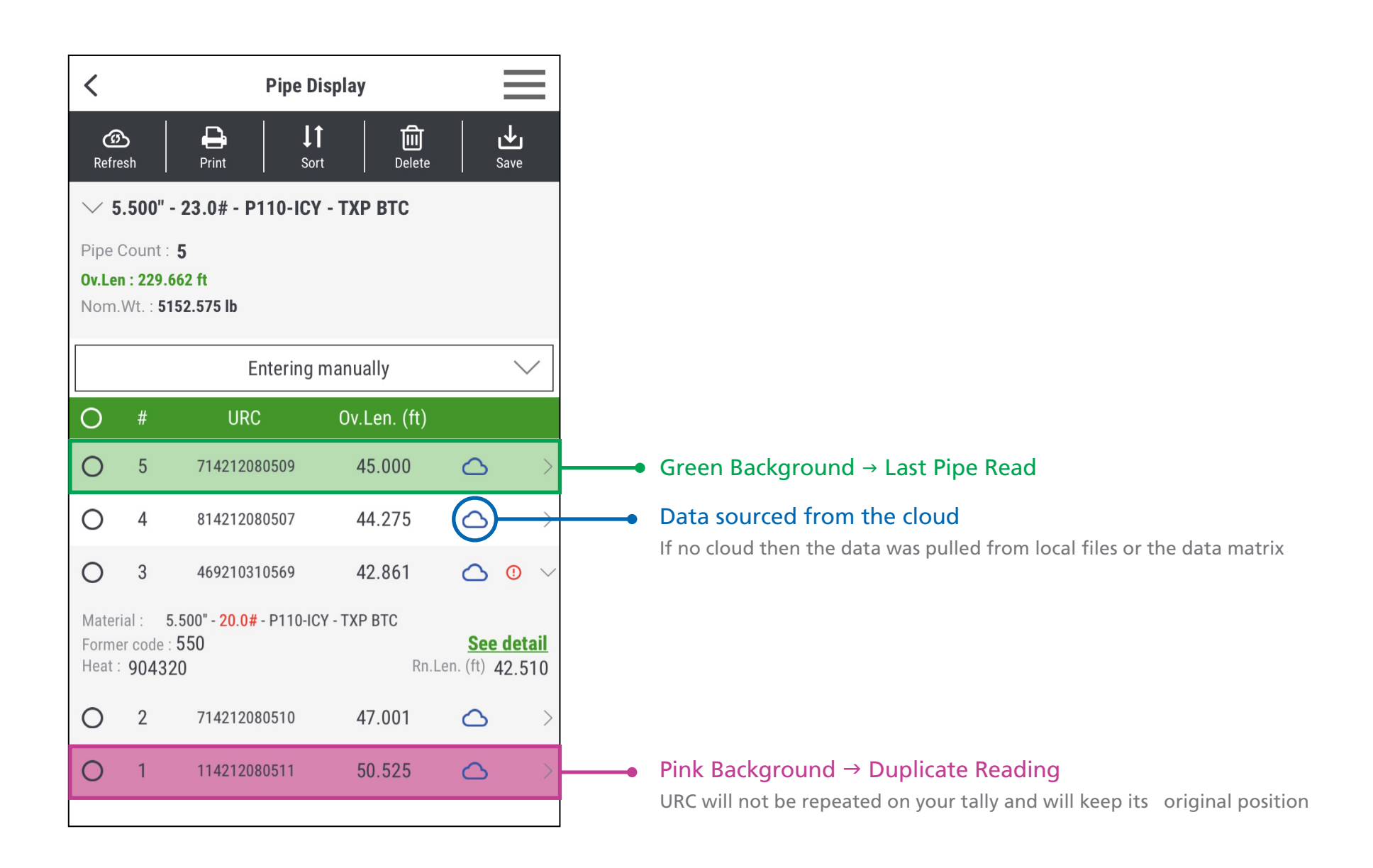

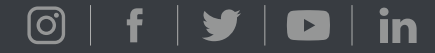

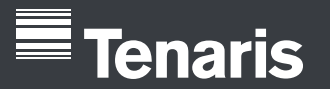

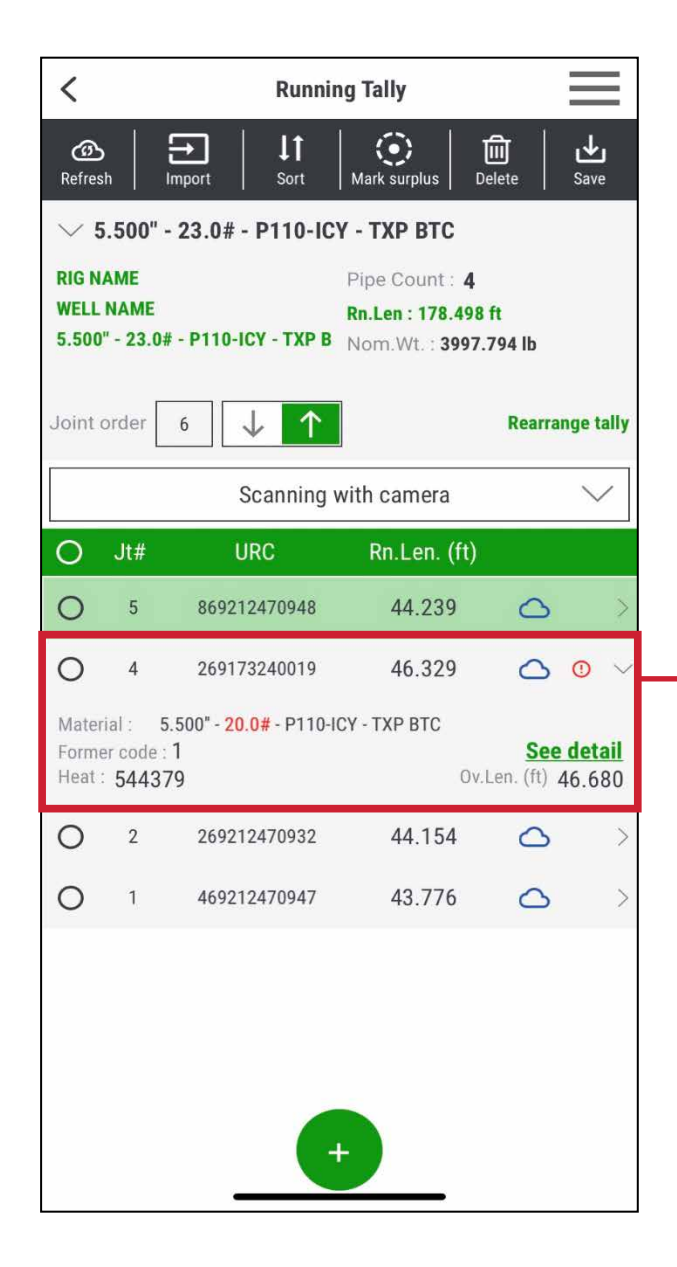

- Mixed Material Line is indicated by the **(!)**
- Comparing each line with the Reference Material

Reference Material | Material Reference scanned when creating the tally or First Pipe Scanned

- **Attributes Compared:** OD, PPF, Grade and Thread
- When you select the mixed material line, the different attributes are highlighted **red**
- Additional alert when saving the tally

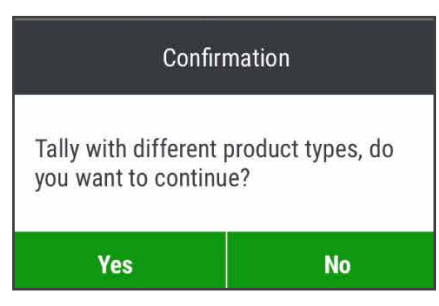

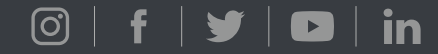

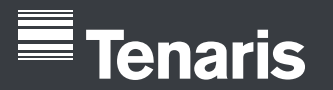

 $\textcircled{\scriptsize\textsf{S}}$  | f | y |  $\textcircled{\scriptsize\textsf{S}}$  | in

# **Stands Mode**

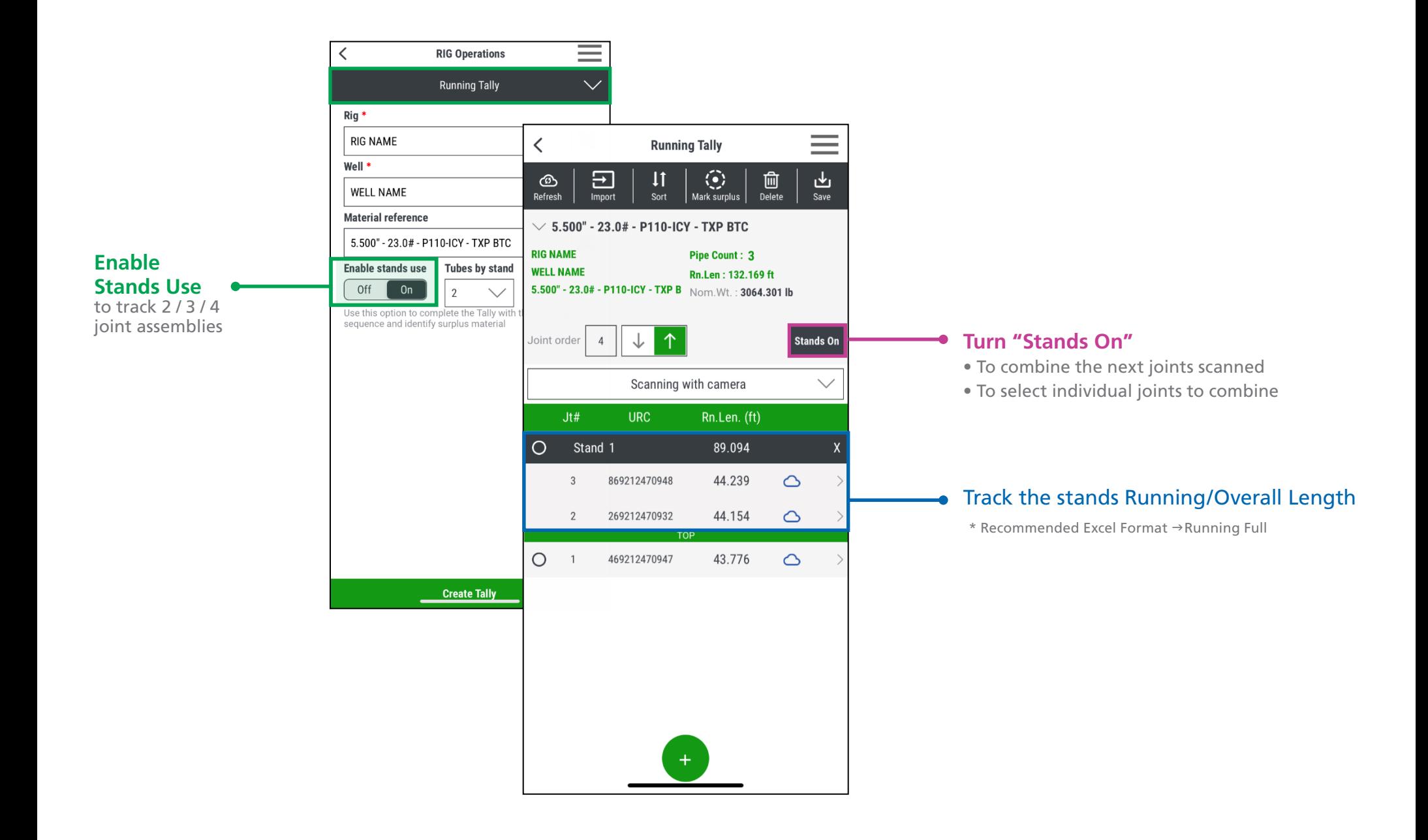

# **Tenaris** PipeTracer®